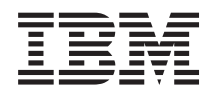

IBM Systems - iSeries

Gestion de système - Planification d'une stratégie de sauvegarde et de reprise

*Version 5.4*

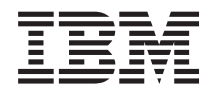

IBM Systems - iSeries

Gestion de système - Planification d'une stratégie de sauvegarde et de reprise

*Version 5.4*

#### **Important**

Avant d'utiliser le présent document et le produit associé, prenez connaissance des informations générales figurant à la section [«Remarques»,](#page-28-0) à la page 21.

#### **Septième édition - février 2006**

Réf. US : RZAJ-1000-06

LE PRESENT DOCUMENT EST LIVRE ″EN L'ETAT″. IBM DECLINE TOUTE RESPONSABILITE, EXPRESSE OU IMPLICITE, RELATIVE AUX INFORMATIONS QUI Y SONT CONTENUES, Y COMPRIS EN CE QUI CONCERNE LES GARANTIES DE QUALITE MARCHANDE OU D'ADAPTATION A VOS BESOINS. Certaines juridictions n'autorisent pas l'exclusion des garanties implicites, auquel cas l'exclusion ci-dessus ne vous sera pas applicable.

Ce document est mis à jour périodiquement. Chaque nouvelle édition inclut les mises à jour. Les informations qui y sont fournies sont susceptibles d'être modifiées avant que les produits décrits ne deviennent eux-mêmes disponibles. En outre, il peut contenir des informations ou des références concernant certains produits, logiciels ou services non annoncés dans ce pays. Cela ne signifie cependant pas qu'ils y seront annoncés.

Pour plus de détails, pour toute demande d'ordre technique, ou pour obtenir des exemplaires de documents IBM, référez-vous aux documents d'annonce disponibles dans votre pays, ou adressez-vous à votre partenaire commercial.

Vous pouvez également consulter les serveurs Internet suivants :

- v <http://www.fr.ibm.com> (serveur IBM en France)
- v <http://www.can.ibm.com> (serveur IBM au Canada)
- <http://www.ibm.com> (serveur IBM aux Etats-Unis)

*Compagnie IBM France Direction Qualité Tour Descartes 92066 Paris-La Défense Cedex 50*

© Copyright IBM France 2005. Tous droits réservés.

**© Copyright International Business Machines Corporation 2000, 2006. All rights reserved.**

# **Table des matières**

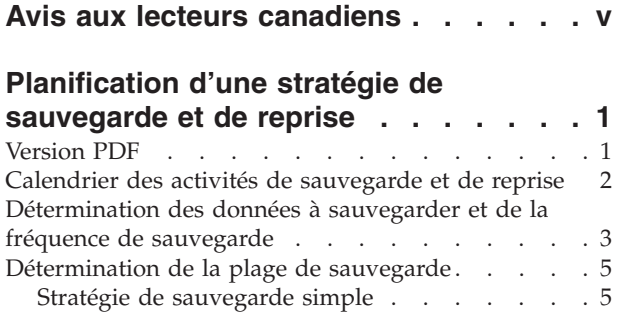

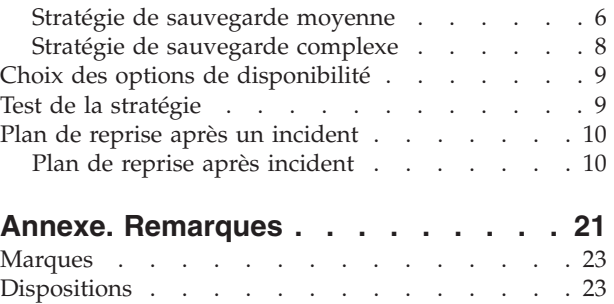

# <span id="page-6-0"></span>**Avis aux lecteurs canadiens**

Le présent document a été traduit en France. Voici les principales différences et particularités dont vous devez tenir compte.

### **Illustrations**

Les illustrations sont fournies à titre d'exemple. Certaines peuvent contenir des données propres à la France.

### **Terminologie**

La terminologie des titres IBM peut différer d'un pays à l'autre. Reportez-vous au tableau ci-dessous, au besoin.

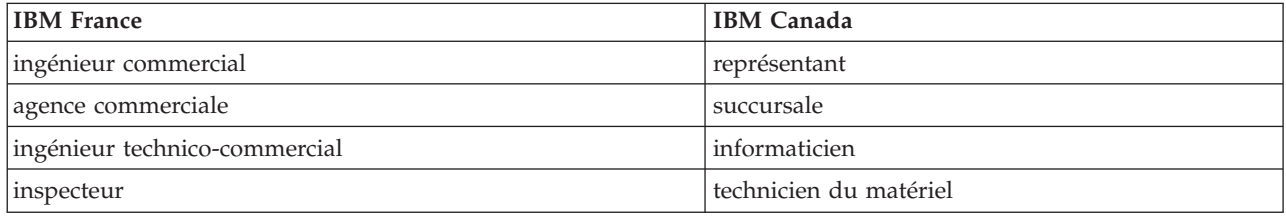

### **Claviers**

Les lettres sont disposées différemment : le clavier français est de type AZERTY, et le clavier français-canadien de type QWERTY.

### **OS/2 et Windows - Paramètres canadiens**

Au Canada, on utilise :

- v les pages de codes 850 (multilingue) et 863 (français-canadien),
- le code pays 002,
- le code clavier CF.

### **Nomenclature**

Les touches présentées dans le tableau d'équivalence suivant sont libellées différemment selon qu'il s'agit du clavier de la France, du clavier du Canada ou du clavier des États-Unis. Reportez-vous à ce tableau pour faire correspondre les touches françaises figurant dans le présent document aux touches de votre clavier.

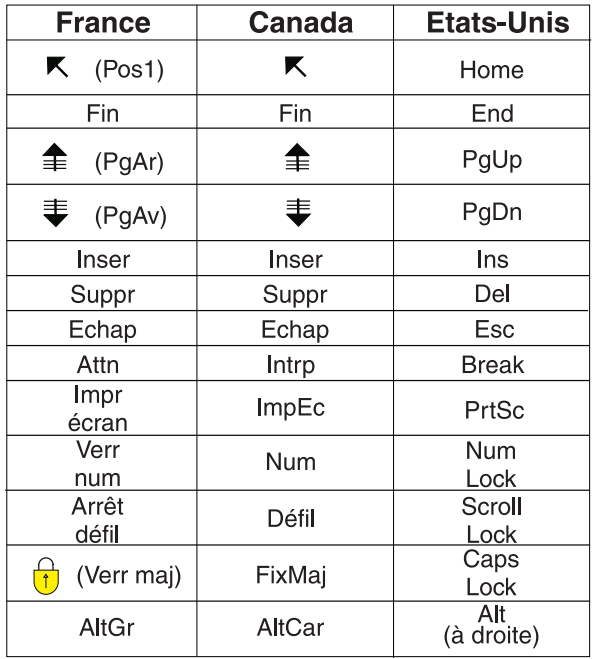

#### **Brevets**

Il est possible qu'IBM détienne des brevets ou qu'elle ait déposé des demandes de brevets portant sur certains sujets abordés dans ce document. Le fait qu'IBM vous fournisse le présent document ne signifie pas qu'elle vous accorde un permis d'utilisation de ces brevets. Vous pouvez envoyer, par écrit, vos demandes de renseignements relatives aux permis d'utilisation au directeur général des relations commerciales d'IBM, 3600 Steeles Avenue East, Markham, Ontario, L3R 9Z7.

### **Assistance téléphonique**

Si vous avez besoin d'assistance ou si vous voulez commander du matériel, des logiciels et des publications IBM, contactez IBM direct au 1 800 465-1234.

# <span id="page-8-0"></span>**Planification d'une stratégie de sauvegarde et de reprise**

Cette rubrique explique les opérations à exécuter en cas d'utilisation des copies de sauvegarde si vous perdez les informations sur le système.

Les ordinateurs en général, et le serveur IBM eServer iSeries en particulier, sont très fiables. Vous pouvez faire fonctionner votre système pendant des mois ou même des années sans jamais être confronté à un problème entraînant une perte d'informations. Cependant, si la fréquence des problèmes informatiques a diminué, leur effet potentiel a augmenté. Les entreprises sont de plus en plus dépendantes des ordinateurs et des informations qui y sont stockées. Il est possible que les informations stockées sur votre ordinateur ne soient pas disponibles ailleurs.

La sauvegarde des informations de votre système demande du temps et de la discipline. Pourquoi est-elle cependant indispensable ? Pour quelle raison devez-vous consacrer le temps nécessaire à sa planification et à son évaluation ?

Vous pouvez être confronté à un problème informatique. Dans ce cas, vous aurez besoin des copies de sauvegarde de vos informations. Tous les systèmes doivent restaurer tout ou partie de leurs informations à un moment ou à un autre.

Le calendrier des activités de sauvegarde et de reprise offre une vision globale des événements se produisant au cours du processus de sauvegarde et de reprise.

Après avoir étudié le calendrier des activités de sauvegarde et de reprise, vous pouvez commencer à planifier votre stratégie. Suivez les étapes ci-dessous :

- 1. Détermination des données à sauvegarder et de la fréquence de sauvegarde.
- 2. Détermination de la plage de sauvegarde.
- 3. Choix des options de disponibilité.
- 4. Test de la stratégie.

Le Modèle de plan de reprise après incident peut également vous aider à élaborer votre stratégie.

Cette rubrique vous aide à planifier votre stratégie et à effectuer les choix nécessaires lors de la configuration de votre système en matière de sauvegarde, de reprise et de disponibilité. Pour savoir

comment effectuer les tâches relatives à ces rubriques, voir Sauvegarde et reprise sur incident et la rubrique relative à la sauvegarde du serveur. La rubrique relative au diagramme de disponibilité fournit des informations concernant les types d'incidents courants.

**Concepts associés** Sauvegarde du serveur Availability roadmap for your iSeries server

# **Version PDF**

Suivez les instructions ci-dessous pour afficher et imprimer le fichier PDF de ce document.

Pour afficher ou télécharger la version PDF du document, sélectionnez [Planification](rzaj1.pdf) d'une stratégie de [sauvegarde](rzaj1.pdf) et de reprise (317 K environ).

# <span id="page-9-0"></span>**Enregistrement des fichiers PDF**

Pour enregistrer un fichier PDF sur votre poste de travail pour l'afficher ou l'imprimer :

- 1. Cliquez avec le bouton droit de la souris dans votre navigateur (cliquez avec le bouton droit de la souris sur le lien ci-dessus).
- 2. Cliquez sur l'option d'enregistrement local du PDF.
- 3. Accédez au répertoire d'enregistrement du PDF.
- 4. Cliquez sur **Enregistrer**.

### **Téléchargement d'Adobe Reader**

Vous devez installer Adobe Reader sur votre système pour pouvoir afficher ou imprimer les fichiers PDF. Vous pouvez télécharger une copie gratuite du programme sur le site Web [Adobe](http://www.adobe.com/products/acrobat/readstep.html)

(www.adobe.com/products/acrobat/readstep.html) .

# **Calendrier des activités de sauvegarde et de reprise**

Le calendrier des activités de sauvegarde et de reprise commence lorsque vous sauvegardez des informations et se termine avec la reprise complète du système après un incident.

Reportez-vous à ce calendrier d'activités pendant votre lecture et lorsque vous devez prendre des décisions. Vos stratégies de sauvegarde et de disponibilité déterminent :

- v si vous pouvez ou non réussir chaque étape représentée sur le graphique ;
- le temps nécessaire pour accomplir chaque étape.

Utilisez le calendrier suivant pour développer des exemples spécifiques. Que se passerait-il si le point connu (1) est un dimanche soir et le point d'incident (2) un jeudi après-midi ? Combien de temps faudrait-il pour revenir au point connu ? Combien de temps faudrait-il pour parvenir au point actualisé (6) ? Serait-ce même possible avec la stratégie de sauvegarde que vous avez planifiée ?

# <span id="page-10-0"></span>Point 1

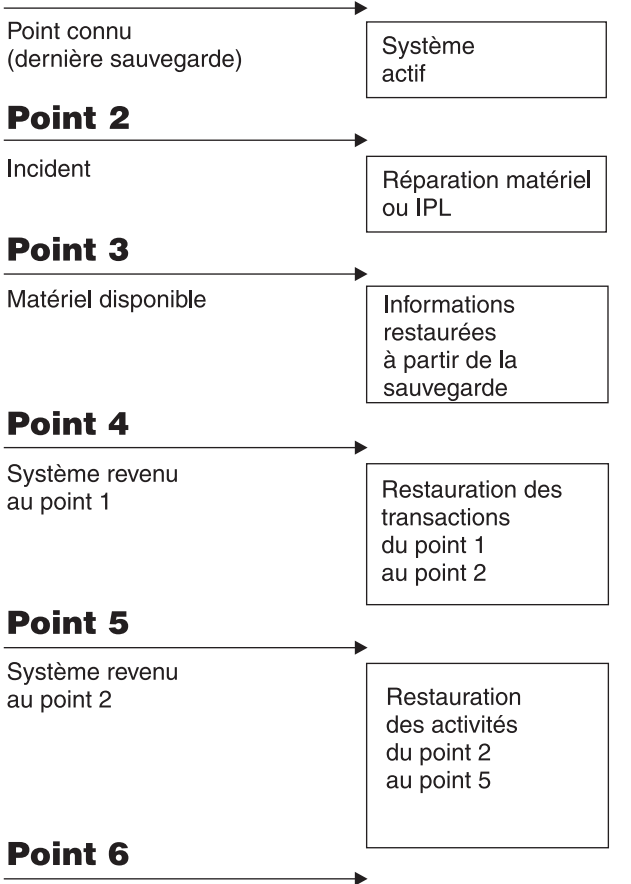

### Système actualisé

RZAJ1001-0

Voici la description de l'image des opérations :

- Point 1 : Point connu (dernière sauvegarde). Système actif.
- v Point 2 : Incident. Réparation du matériel et redémarrage du système.
- v Point 3 : Matériel disponible. Informations restaurées à partir de la sauvegarde.
- v Point 4 : Système revenu au point 1. Restauration des transactions du point 1 au point 2.
- v Point 5 : Système revenu au point 2. Restauration des activités du point 2 au point 5.
- Point 6 : Système actualisé.

#### **Concepts associés**

«Test de la [stratégie»,](#page-16-0) à la page 9

Si votre cas nécessite une stratégie de sauvegarde moyenne ou complexe, il doit être vérifié régulièrement.

#### **Référence associée**

«Détermination des données à sauvegarder et de la fréquence de sauvegarde» Vous devriez sauvegarder la totalité de votre système aussi souvent que possible.

# **Détermination des données à sauvegarder et de la fréquence de sauvegarde**

Vous devriez sauvegarder la totalité de votre système aussi souvent que possible.

Si vous n'effectuez pas régulièrement des sauvegardes totales, vous ne pourrez pas effectuer des opérations de reprise après la perte d'un site ou certains types de défaillances de disque. Si vous sauvegardez les parties importantes de votre serveur iSeries, vous pourrez récupérer jusqu'au point 4 (dernière sauvegarde) indiqué dans le calendrier des activités de sauvegarde et de reprise. Vous devez sauvegarder quotidiennement les parties de votre système qui sont souvent modifiées. Les parties de votre système rarement modifiées doivent être sauvegardées toutes les semaines.

### **Parties du système souvent modifiées**

Ce tableau présente les parties du système qui sont souvent modifiées et qui doivent donc être sauvegardées quotidiennement.

| Description de l'élément                                                                     | Elément IBM ? | Occurrence des modifications                                                                                                    |  |
|----------------------------------------------------------------------------------------------|---------------|----------------------------------------------------------------------------------------------------|--|
| Informations de sécurité (profils<br>utilisateurs, droits privés, listes<br>d'autorisations) | Certains      | Régulièrement, lorsque de nouveaux utilisateurs et<br>objets sont ajoutés ou lorsque les droits sont<br>modifiés <sup>1</sup>                                                                                         |  |
| Objets de configuration dans QSYS                                                            | <b>Non</b>    | Régulièrement, lorsque des descriptions d'unités<br>sont ajoutées ou modifiées, ou lorsque vous utilisez<br>la fonction Hardware Service Manager pour mettre<br>à jour les informations de configuration <sup>1</sup> |  |
| Bibliothèques fournies par IBM<br>contenant des données utilisateur<br>(QGPL, QUSRSYS)       | Oui           | Régulièrement                                                                                                    |  |
| Bibliothèques d'utilisateurs contenant<br>des données et programmes utilisateur              | <b>Non</b>    | Régulièrement                                                                                                    |  |
| Dossiers et documents                                                                        | Certains      | Régulièrement, si vous utilisez ces objets                                                                                                    |  |
| Distributions                                                                                | <b>Non</b>    | Régulièrement, si vous utilisez la<br>fonction de distribution                                                                                                    |  |
| Répertoires utilisateurs                                                                     | <b>Non</b>    | Régulièrement                                                                                                    |  |

*Tableau 1. Eléments à sauvegarder tous les jours*

**<sup>1</sup>** Ces objets peuvent également être modifiés lorsque vous mettez à jour des logiciels sous licence.

### **Parties du système rarement modifiées**

Ce tableau présente les parties du système qui ne sont que rarement modifiées et pour lesquelles une sauvegarde hebdomadaire est donc suffisante.

*Tableau 2. Eléments à sauvegarder toutes les semaines*

| Description de l'élément                                                            | Elément IBM? | Occurrence des modifications                         |
|-------------------------------------------------------------------------------------|--------------|------------------------------------------------------|
| microcode sous licence (LIC)                                                        | Oui          | PTF ou nouvelle édition du système<br>d'exploitation |
| Objets du système d'exploitation dans<br>la bibliothèque QSYS                       | Oui          | PTF ou nouvelle édition du système<br>d'exploitation |
| Bibliothèques facultatives IBM i5/OS (QHLPSYS,<br><b>OUSRTOOL</b>                   | Oui          | PTF ou nouvelle édition du système<br>d'exploitation |
| Bibliothèques de logiciels sous licence (QRPG,<br>QCBL, Qxxxx)                      | Oui          | Mises à jour des logiciels sous licence              |
| Dossiers des logiciels sous licence (Qxxxxxxx)                                      | Oui          | Mises à jour des logiciels sous licence              |
| Répertoires des logiciels sous licence<br>(/QIBM/ProdData, /QOpenSys/QIBM/ProdData) | Oui          | Mises à jour des logiciels sous licence              |

### **Concepts associés**

<span id="page-12-0"></span>[«Calendrier](#page-9-0) des activités de sauvegarde et de reprise», à la page 2 Le calendrier des activités de sauvegarde et de reprise commence lorsque vous sauvegardez des informations et se termine avec la reprise complète du système après un incident.

#### **Référence associée**

«Stratégie de sauvegarde simple»

Vous disposez d'une plage de sauvegarde importante, ce qui signifie que vous disposez quotidiennement de 8 à 12 heures sans activité du système (travaux par lots inclus). La stratégie de sauvegarde la plus simple consiste à tout sauvegarder toutes les nuits (ou en-dehors des heures de travail).

# **Détermination de la plage de sauvegarde**

Lorsque vous exécutez des procédures de sauvegarde, le déroulement des procédures et les données que vous sauvegardez dépendent de la taille de votre plage de sauvegarde.

Votre **plage de sauvegarde** est la durée pendant laquelle votre système peut être indisponible pour les utilisateurs pendant les opérations de sauvegarde. Pour simplifier la reprise, vous devez effectuer la sauvegarde lorsque votre système est à un point connu et que vos données ne sont pas modifiées.

Lorsque vous choisissez une stratégie de sauvegarde, vous devez trouver le juste équilibre entre ce que vos utilisateurs considèrent comme une plage de sauvegarde acceptable, la valeur des données que vous risquez de perdre et le temps que la reprise peut prendre.

Si votre système est si vital pour votre entreprise que vous ne disposez pas d'une plage de sauvegarde raisonnable, vous ne pouvez probablement pas vous permettre non plus d'indisponibilités non planifiées. Dans ce cas, vous devriez sérieusement envisager toutes les options de disponibilité du serveur iSeries, y compris les grappes. La rubrique Diagramme de disponibilité de votre serveur iSeries contient des informations concernant les types d'incidents courants.

Selon l'étendue du plan de sauvegarde, choisissez l'une des stratégies de sauvegarde suivantes : simple, moyenne ou complexe. Réévaluez ensuite votre décision en fonction de la reprise offerte par cette stratégie de sauvegarde.

### **Concepts associés**

Availability roadmap for your iSeries server

# **Stratégie de sauvegarde simple**

Vous disposez d'une plage de sauvegarde importante, ce qui signifie que vous disposez quotidiennement de 8 à 12 heures sans activité du système (travaux par lots inclus). La stratégie de sauvegarde la plus simple consiste à tout sauvegarder toutes les nuits (ou en-dehors des heures de travail).

Vous pouvez utiliser l'option 21 (Tout le système) du menu Sauvegarde. Vous pouvez programmer l'option 21 pour que la sauvegarde s'effectue sans opérateur (mode automatique), en se déclenchant à un moment déterminé.

Vous pouvez également utiliser cette méthode pour sauvegarder la totalité de votre système après une mise à jour vers une nouvelle édition ou l'application de modifications provisoires du logiciel (PTF).

Il est possible que le temps disponible ou la capacité de vos unités de bandes soit insuffisants pour exécuter l'option 21 sans opérateur. Vous pouvez tout de même recourir à une stratégie simple :

Tous les jours Sauvegardez tout ce qui est souvent modifié. Toutes les semaines Sauvegardez ce qui est rarement modifié.

<span id="page-13-0"></span>L'option 23 (Toutes les données utilisateur) du menu Sauvegarde permet de sauvegarder tout ce qui est régulièrement modifié. L'option 23 peut être programmée en mode automatique. Pour cela, vous devez disposer de capacités de support de sauvegarde en ligne suffisantes.

Si votre système présente une longue période d'inactivité le week-end, votre stratégie de sauvegarde pourrait être la suivante :

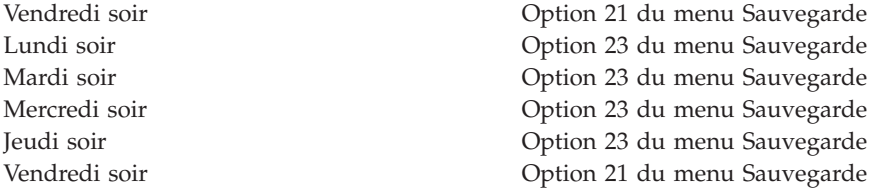

#### **Référence associée**

[«Détermination](#page-10-0) des données à sauvegarder et de la fréquence de sauvegarde», à la page 3 Vous devriez sauvegarder la totalité de votre système aussi souvent que possible.

# **Stratégie de sauvegarde moyenne**

Vous disposez d'une plage de sauvegarde moyenne, ce qui signifie que vous disposez d'une durée quotidienne sans activité du système plus courte (4 à 6 heures). Utilisez cette stratégie si vous pensez que vous ne disposez pas d'une plage de sauvegarde suffisante pour utiliser une stratégie de sauvegarde simple.

Peut-être lancez-vous d'importants travaux par lots sur votre système pendant la nuit, ou peut-être avez-vous des fichiers très volumineux, donc très longs à sauvegarder. Si tel est le cas, vous devrez sans doute élaborer une stratégie de sauvegarde moyenne (au sens où votre sauvegarde et votre reprise sont de complexité moyenne).

Pour développer une stratégie de sauvegarde moyenne, respectez toujours le principe suivant : plus le système est modifié, plus vous devez le sauvegarder souvent. Vous devez simplement être plus précis dans votre analyse de la fréquence des modifications que lorsque vous utilisez une stratégie simple.

Une stratégie de sauvegarde moyenne peut faire appel à différentes techniques. Vous pouvez utiliser l'une ou l'autre de ces techniques ou une combinaison des deux :

- Sauvegarde des objets modifiés.
- v Journalisation des objets et sauvegarde des récepteurs.

### **Sauvegarde des objets modifiés**

Vous pouvez utiliser différentes commandes pour sauvegarder uniquement les informations modifiées depuis la dernière opération de sauvegarde ou depuis une date et une heure particulières.

Vous pouvez utiliser la commande SAVCHGOBJ (Sauvegarder objets modifiés) pour sauvegarder uniquement les objets modifiés depuis la dernière sauvegarde d'une bibliothèque ou d'un groupe de bibliothèques. Cette commande est particulièrement utile si une même bibliothèque contient à la fois des programmes et des fichiers de données. Généralement, et contrairement aux programmes, les fichiers de données sont fréquemment modifiés. Vous pouvez utiliser la commande SAVCHGOBJ pour sauvegarder uniquement les fichiers modifiés.

Vous pouvez utiliser la commande AVDLO (Sauvegarder un document ou un dossier) pour sauvegarder uniquement les documents et dossiers modifiés. De même, vous pouvez utiliser la commande SAV (Sauvegarder) pour sauvegarder les objets dans des répertoires ayant été modifiés depuis un point particulier.

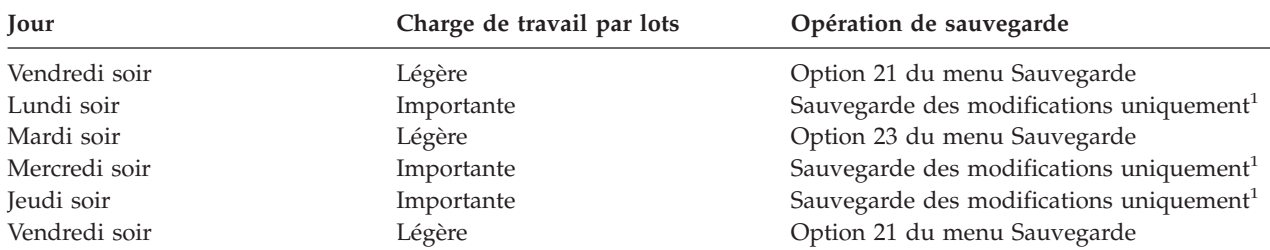

Vous pouvez également choisir de sauvegarder les objets modifiés si votre charge de travail par lots est plus importante certaines nuits. Par exemple :

**<sup>1</sup>** Utilisez une combinaison des commandes SAVCHGOBJ, SAVDLO et SAV.

### **Journalisation des objets et sauvegarde des récepteurs de journal**

Si la sauvegarde de vos fichiers de base de données est trop longue parce que vos fichiers sont volumineux, il peut être intéressant d'utiliser la fonction de sauvegarde des objets modifiés uniquement.

Si vous avez un membre de fichier contenant 100 000 enregistrements dont un seul a été modifié, la commande SAVCHGOBJ sauvegarde le membre de fichier tout entier. Dans ce cas, la journalisation de vos fichiers de base de données et la sauvegarde régulière des récepteurs de journal peuvent constituer une meilleure solution, même si cela suppose une reprise plus complexe.

Ce principe vaut également pour les objets du système de fichiers intégré et les zones de données. Si la sauvegarde de vos objets du système de fichiers intégré et de vos zones de données est trop longue, vous pouvez choisir de journaliser les objets pour améliorer l'efficacité de vos opérations de sauvegarde. La sauvegarde de vos récepteurs de journal peut être une meilleure option.

Lorsque vous journalisez des objets, le système écrit une copie de chaque modification de l'objet dans un récepteur de journal. Lorsque vous sauvegardez un récepteur de journal, vous sauvegardez uniquement les portions modifiées de l'objet et non sa totalité.

Si vous journalisez vos objets et que votre charge de travail par lots varie, votre stratégie de sauvegarde pourrait être la suivante :

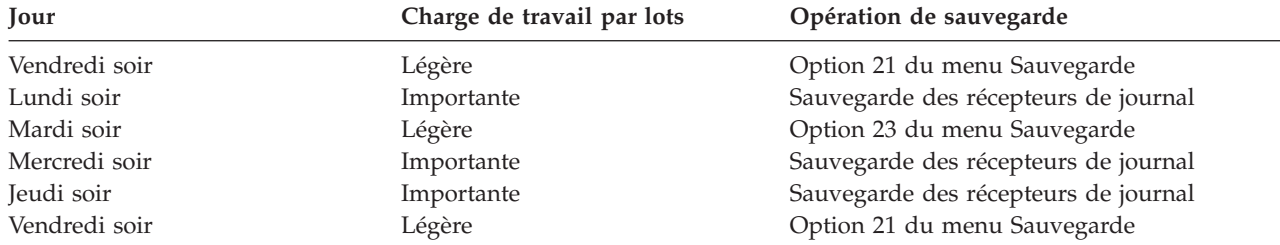

### *Tableau 3. Exemple de stratégie de sauvegarde*

### **Remarques :**

1. Pour profiter de la protection offerte par la journalisation, vous devez déconnecter et sauvegarder régulièrement les récepteurs de journal. La fréquence de sauvegarde de ces récepteurs dépend du nombre de modifications journalisées. Il est possible que vous deviez sauvegarder les récepteurs de journal plusieurs fois par jour. Votre méthode de sauvegarde des récepteurs de journal variera selon qu'ils se trouvent ou non dans une bibliothèque séparée. Vous pouvez utiliser les commandes SAVLIB (Sauvegarder une bibliothèque) ou SAVOBJ (Sauvegarder un objet).

<span id="page-15-0"></span>2. Vous devez sauvegarder les nouveaux objets avant de pouvoir appliquer des postes de journal à l'objet. Si vos applications ajoutent régulièrement de nouveaux objets, vous devriez envisager d'utiliser la stratégie SAVCHGOBJ, soit seule soit combinée à la journalisation.

### **Concepts associés**

Journal management

# **Stratégie de sauvegarde complexe**

Vous disposez d'une petite plage de sauvegarde, ce qui signifie que votre système est toujours ou presque toujours utilisé pour des travaux interactifs ou par lots. Une plage de sauvegarde très courte nécessite une stratégie de sauvegarde et de reprise complexe.

Pour ce type de stratégie, vous utilisez les mêmes outils et techniques que ceux décrits pour une stratégie de sauvegarde moyenne, mais à un niveau plus détaillé. Par exemple, vous devrez peut-être sauvegarder des fichiers importants à des moments précis du jour ou de la semaine. Vous pouvez également envisager d'utiliser un outil tel que IBM Backup Recovery and Media Services for iSeries (BRMS).

Dans une stratégie de sauvegarde complexe, il est souvent nécessaire de sauvegarder un système actif. Le paramètre SAVACT (Sauvegarde en mise à jour) est accepté pour les commandes suivantes :

- SAVLIB (Sauvegarder une bibliothèque)
- SAVOBJ (Sauvegarder un objet)
- SAVCHGOBJ (Sauvegarder objets modifiés)
- v SAVDLO (Sauvegarder un document ou un dossier)
- SAV (Sauvegarder)

Si vous utilisez la sauvegarde en mise à jour, vous pouvez considérablement réduire la durée d'indisponibilité des fichiers. Une fois que le système a déterminé un point de contrôle pour tous les objets sauvegardés, ceux-ci peuvent être utilisés. La fonction de sauvegarde en mise à jour peut être utilisée en combinaison avec la journalisation et le contrôle de validation pour simplifier la procédure de reprise. Si vous utilisez les valeurs \*LIB ou \*SYNCLIB avec le paramètre SAVACT, servez-vous de la journalisation pour simplifier la reprise. Si vous utilisez la valeur \*SYSDFN avec le paramètre SAVACT, vous devez utiliser le contrôle de validation si la bibliothèque que vous sauvegardez contient des objets de base de données liés. Si vous choisissez d'utiliser la fonction de sauvegarde en mise à jour, assurez-vous d'avoir bien compris le processus et contrôlez la mise en place de points de contrôle sur votre système.

Vous pouvez également réduire la durée d'indisponibilité des fichiers en effectuant des opérations de sauvegarde sur plusieurs unités en même temps, ou en effectuant des *opérations de sauvegarde simultanées*. Vous pouvez par exemple sauvegarder les bibliothèques sur une unité, les dossiers sur une autre et les répertoires sur une troisième, ou encore sauvegarder différents ensembles de bibliothèques ou d'objets sur différentes unités.

Vous pouvez également utiliser simultanément plusieurs unités en effectuant une *opération de sauvegarde parallèle*. Pour effectuer une opération de sauvegarde parallèle, vous devez disposer de Backup Recovery and Media Services ou d'une application vous permettant de créer des objets de définition de support.

Pour plus d'informations sur la fonction de sauvegarde en mise à jour, les opérations de sauvegarde simultanées et les opérations de sauvegarde parallèles, voir Sauvegarde du serveur.

**Concepts associés** IBM Backup Recovery and Media Services for iSeries En mise à jour Plusieurs périphériques

<span id="page-16-0"></span>Sauvegarde du serveur Commitment control Journal management

# **Choix des options de disponibilité**

Les options de disponibilité ne font que compléter une bonne stratégie de sauvegarde et ne peuvent en aucun cas la remplacer.

Les options de disponibilité peuvent considérablement diminuer la durée de reprise après un incident. Dans certains cas, ces options peuvent vous éviter la procédure de reprise elle-même.

Pour justifier le coût de l'utilisation des options de disponibilité, vous devez comprendre les points suivants :

- La valeur offerte par votre système.
- v Le coût d'une indisponibilité, prévue ou non.
- v Vos exigences en matière de disponibilité.

Vous pouvez utiliser les options suivantes pour compléter votre stratégie de sauvegarde :

- v La gestion des journaux, qui vous permet de restaurer les modifications apportées aux objets depuis la dernière sauvegarde.
- v La protection des chemins d'accès, qui vous permet de retrouver l'ordre dans lequel les enregistrements d'un fichier de base de données sont traités.
- v Les pools de stockage sur disque, qui limitent les données que vous devez restaurer à celles stockées sur le pool avec l'unité défaillante.
- v La protection par contrôle de parité intégré, qui vous permet de reconstruire les données perdues ; le système peut continuer à fonctionner pendant la reconstruction des données.
- v La protection par disque miroir, qui vous aide à assurer la disponibilité de vos données puisque vous disposez alors de deux copies de vos données sur deux unités de disque distinctes.
- v L'utilisation de clusters, qui vous permet de conserver tout ou partie des données sur deux systèmes ; le système secondaire peut assurer le fonctionnement de programmes d'application critiques en cas de défaillance du premier.

La rubrique Diagramme de disponibilité pour votre iSeries contient des informations utiles pour mettre en œuvre une solution de disponibilité sur votre serveur iSeries.

**Concepts associés**

Availability roadmap for your iSeries server

### **Référence associée**

Valeurs spéciales pour la commande SAVLIB

# **Test de la stratégie**

Si votre cas nécessite une stratégie de sauvegarde moyenne ou complexe, il doit être vérifié régulièrement.

La procédure vérification régulière est la suivante :

- v Effectuez-vous de temps en temps des sauvegardes de **tout** le système ?
- v Que devez-vous faire pour revenir au point connu (4) du calendrier des activités de sauvegarde et de reprise ?
- <span id="page-17-0"></span>v Utilisez-vous des options telles que la journalisation ou la sauvegarde des objets modifiés pour vous aider à revenir au point d'incident (5) ? Savez-vous comment effectuer une reprise en utilisant ces options ?
- v Avez-vous ajouté de nouvelles applications ? Les nouveaux dossiers, répertoires et bibliothèques sont-ils sauvegardés ?
- v Sauvegardez-vous les bibliothèques fournies par IBM contenant les données utilisateur (QGPL et QUSRSYS par exemple) ?

**Remarque :** La section Valeurs spéciales pour la commande SAVLIB dresse la liste de toutes les bibliothèques fournies par IBM qui contiennent des données utilisateur.

Avez-vous testé votre reprise ?

Le meilleur moyen de tester votre stratégie de sauvegarde est d'effectuer une reprise test. Bien que vous puissiez effectuer ce test sur votre propre système, cela peut être risqué. Si la sauvegarde n'est pas totalement réussie, vous risquez de perdre des informations au moment de la restauration.

Différentes entreprises proposent des services de test de reprise. IBM [Continuity](http://www.ibm.com/services/continuity/recover1.nsf) and Recovery Services

peut vous aider à tester votre reprise.

### **Concepts associés**

[«Calendrier](#page-9-0) des activités de sauvegarde et de reprise», à la page 2

Le calendrier des activités de sauvegarde et de reprise commence lorsque vous sauvegardez des informations et se termine avec la reprise complète du système après un incident.

# **Plan de reprise après un incident**

Cette rubrique contient des instructions sur les types d'information et de procédure dont vous aurez besoin pour une reprise après incident.

L'objectif d'un plan de reprise après incident est de s'assurer que vous êtes à même de réagir face à un sinistre ou autre urgence touchant les systèmes d'information et minimiser l'effet de cette opération sur vos activités. Après avoir rassemblé les informations présentées dans cette rubrique, conservez le document correspondant dans un endroit sûr, accessible et hors du système.

Nous vous proposons un modèle à compléter lors de la création de votre plan de reprise après incident. Vous pouvez visualiser le modèle à partir de ce lien ; pour l'imprimer, téléchargez et imprimez le fichier PDF correspondant à cette rubrique.

# **Plan de reprise après incident**

Cette rubrique contient des informations sur la création d'un plan de reprise après incident.

### **Section 1. Principaux objectifs de ce plan**

Les principaux objectifs de ce plan sont les suivants :

- Minimiser les interruptions au niveau des opérations normales.
- v Limiter l'étendue de la perturbation et des dommages.
- Minimiser l'impact économique d'une interruption.
- v Définir à l'avance des méthodes d'exploitation de remplacement.
- Former le personnel aux procédures d'urgence.
- v Garantir une restauration rapide et en douceur du service.

# **Section 2. Personnel**

*Tableau 4. Personnel*

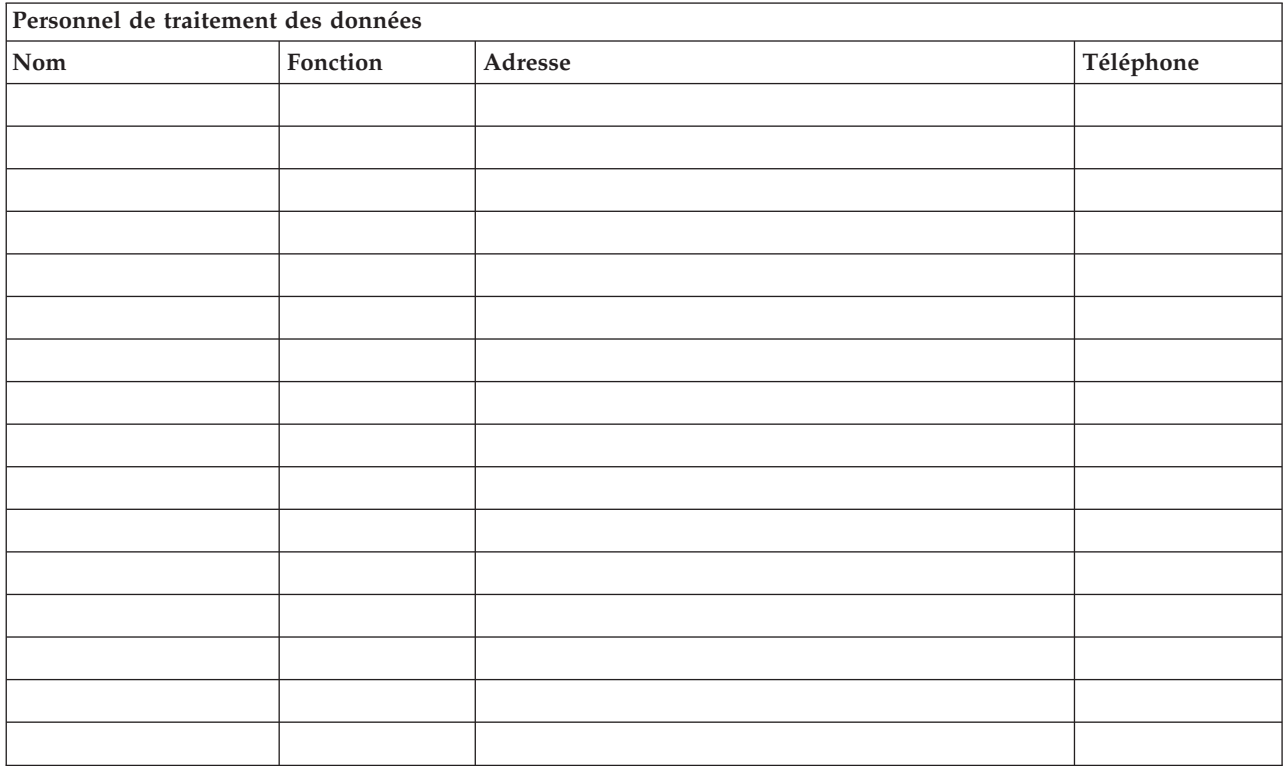

**Remarque :** Joignez une copie de l'organigramme de votre entreprise à cette section du plan.

## **Section 3. Profil d'application**

Utilisez la commande DSPSFWRSC (Afficher les ressources logiciels) pour compléter ce tableau.

*Tableau 5. Profil d'application*

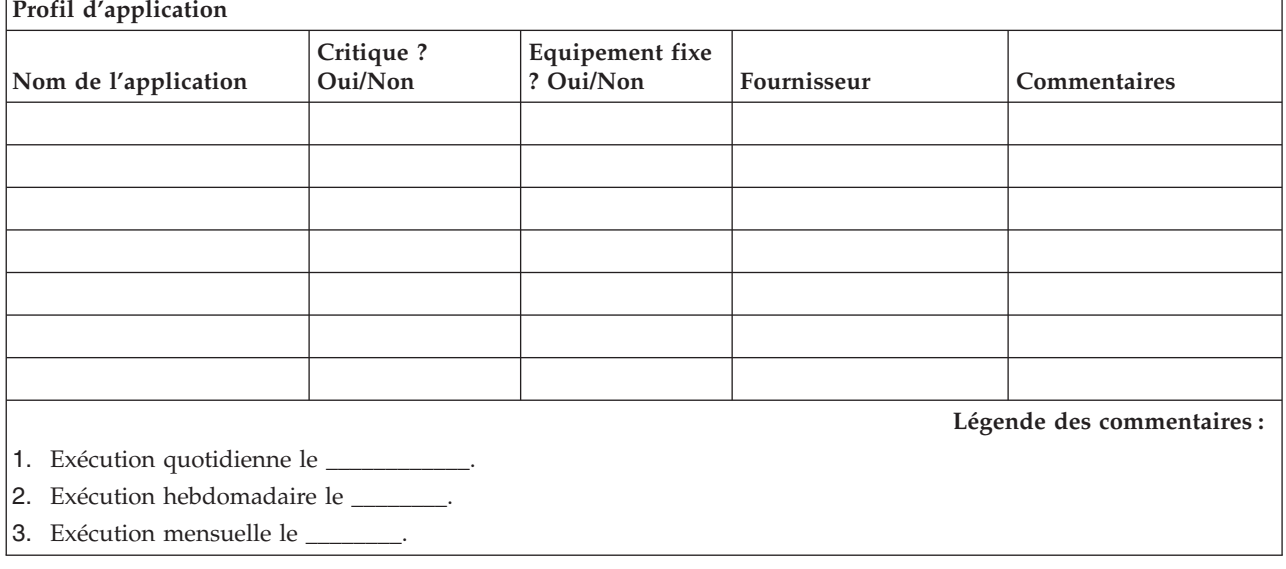

# <span id="page-19-0"></span>**Section 4. Profil d'inventaire**

Utilisez la commande WRKHDWPRD (Gérer le matériel) pour compléter ce tableau. Votre liste doit inclure les éléments suivants :

- v Unités de traitement
- Unités de disque
- Modèles
- v Contrôleurs de postes de travail
- Ordinateurs personnels
- v Postes de travail de secours
- Téléphones
- Climatiseur ou système de chauffage
- Imprimante système
- v Unités de bande et de disquette
- Contrôleurs
- Processeurs E-S
- v Matériel de transmission de données général
- v Ecrans de secours
- Armoires
- v Humidificateur ou déshumidificateur

*Tableau 6. Profil d'inventaire*

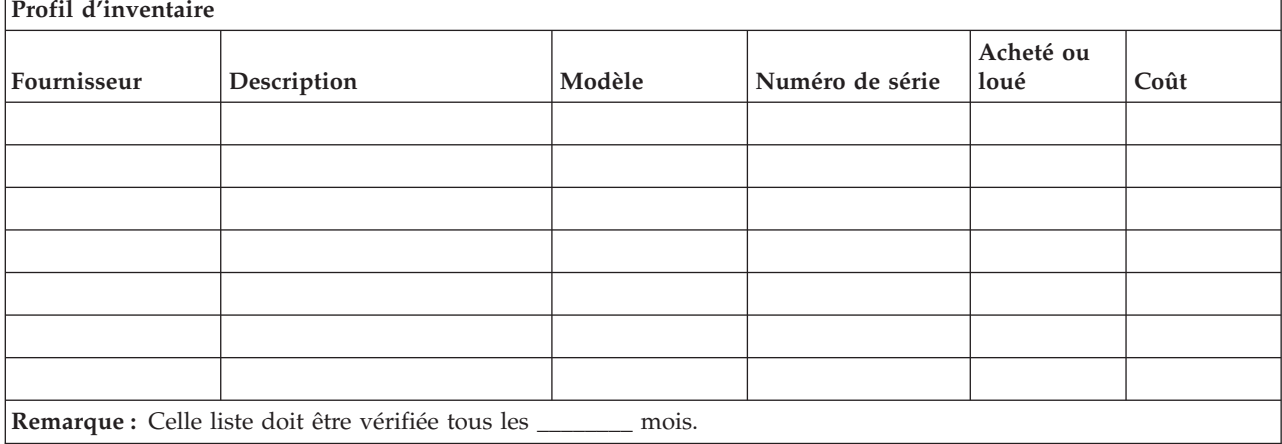

### *Tableau 7. Inventaire divers*

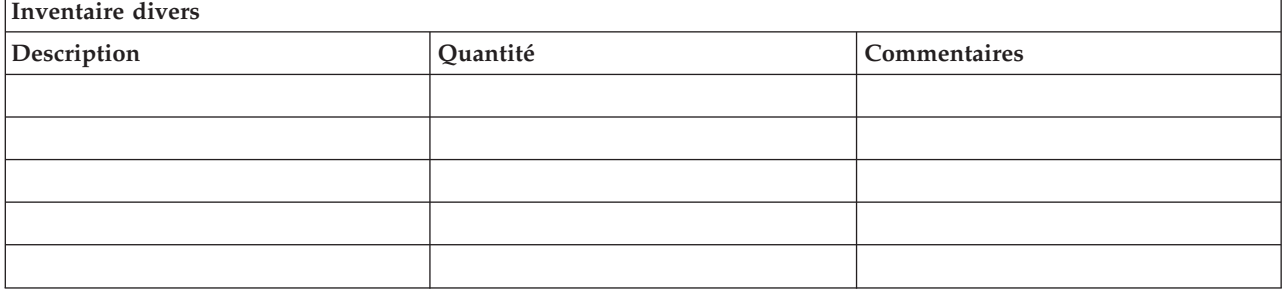

*Tableau 7. Inventaire divers (suite)*

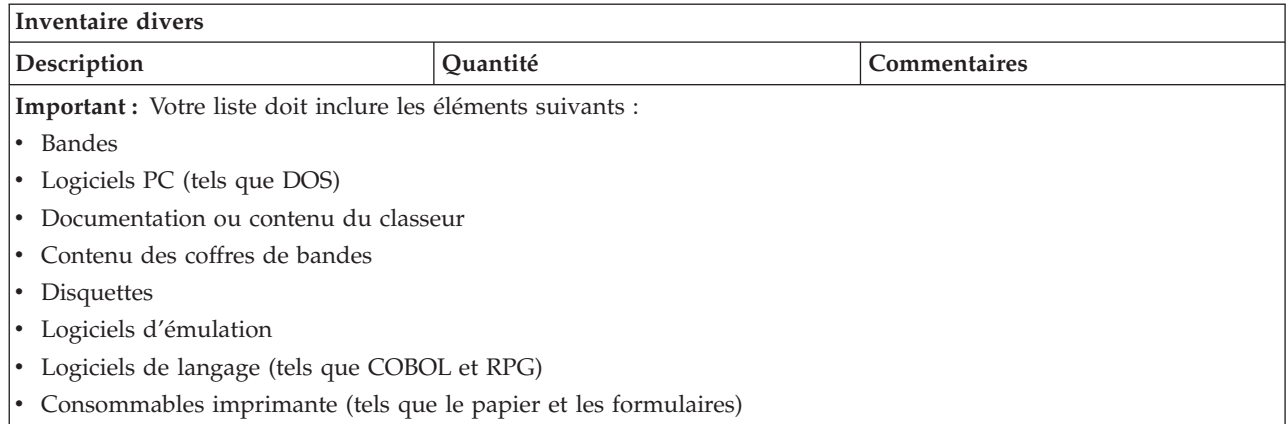

### **Section 5. Procédures de sauvegarde des services d'information**

- Serveur iSeries
	- Les récepteurs de journal sont modifiés chaque jour à \_\_\_\_\_\_\_\_ et à \_\_\_\_\_\_\_\_.
	- Une sauvegarde des objets modifiés est effectuée quotidiennement à \_\_\_\_\_\_ dans les bibliothèques et répertoires suivants :
		- \_\_\_\_\_\_\_\_\_\_
		- \_\_\_\_\_\_\_\_\_\_
		- \_\_\_\_\_\_\_\_\_\_
		- \_\_\_\_\_\_\_\_\_\_
		- \_\_\_\_\_\_\_\_\_\_
		- \_\_\_\_\_\_\_\_\_\_
		- \_\_\_\_\_\_\_\_\_\_

Cette procédure sauvegarde également les journaux et les récepteurs de journal.

- Une sauvegarde complète du système est effectuée le \_\_\_\_\_\_\_\_ (jour) à \_\_\_\_\_\_\_\_ (heure).
- Tous les supports de sauvegarde sont stockés hors-site dans un coffre à \_\_\_\_\_\_\_\_ (lieu).
- $\cdot$  PC
	- Il est recommandé de sauvegarder tous les PC. Des copies des fichiers stockés sur les PC doivent être téléchargées sur le serveur le \_\_\_\_\_\_\_\_ (date) à \_\_\_\_\_\_\_ (heure), juste avant l'exécution d'une sauvegarde complète du système. Le système est ensuite sauvegardé normalement. Ceci permet une sauvegarde plus sûre des systèmes liés à des ordinateurs personnels lorsqu'un sinistre local est susceptible de détruire totalement des PC contenant des données importantes.

### **Section 6. Procédures de reprise après incident**

Les trois éléments suivants doivent être traités dans tout plan de reprise après incident.

### **Procédures d'intervention d'urgence**

Décrire les comportements appropriés en cas d'incendie, de catastrophe naturelle ou toute autre activité afin de protéger des vies et de limiter les dégâts matériels.

### **Procédures des opérations de sauvegarde**

Garantir l'exécution des tâches opérationnelles essentielles de traitement des données après l'incident.

#### **Procédures des actions de reprise**

Faciliter la restauration rapide du système de traitement des données après un incident.

### *Liste de contrôle des actions après incident*

- 1. Déclenchement du plan
	- a. Avertissez les responsables.
	- b. Contactez les membres de l'équipe de reprise après incident et mettez en place l'équipe.
	- c. Déterminez le degré de l'incident.
	- d. Mettez en oeuvre le plan de reprise des applications approprié à l'étendue du sinistre (Voir «Section 7. Plan de reprise, site [mobile»,](#page-22-0) à la page 15).
	- e. Contrôlez l'avancement.
	- f. Contactez le site de sauvegarde et établissez les plannings.
	- g. Contactez tout le personnel concerné, utilisateurs et personnel de traitement des données.
	- h. Contactez les fournisseurs du matériel et du logiciel.
	- i. Prévenez les utilisateurs de la rupture du service.
- 2. Suivi
	- a. Attribuez à chacun une équipe et un rôle.
	- b. Obtenez des fonds d'urgence et mettez en place le transport vers et à partir du site de sauvegarde, le cas échéant.
	- c. Occupez-vous du logement sur place du personnel, si nécessaire.
	- d. Occupez-vous des services de restauration pour le personnel, selon les besoins.
	- e. Dressez la liste de tout le personnel et des numéros de téléphone.
	- f. Etablissez un plan de participation des utilisateurs.
	- g. Mettez en place un service de réception et d'envoi de courrier.
	- h. Occupez-vous des fournitures de bureau.
	- i. Louez ou achetez des équipements, selon les besoins.
	- j. Déterminez les applications à exécuter et l'ordre d'exécution.
	- k. Déterminez le nombre de postes de travail nécessaires.
	- l. Vérifiez les besoins d'équipements hors-ligne pour chaque application.
	- m. Vérifiez les formulaires nécessaires à chaque application.
	- n. Vérifiez toutes les données emmenées sur le site de sauvegarde avant de quitter le site principal et laissez le profil d'inventaire à son emplacement initial.
	- o. Définissez les principaux prestataires de services d'assistance pour les problèmes rencontrés au cours de la procédure d'urgence.
	- p. Prévoyez le transport de tous les éléments supplémentaires nécessaires sur le site de sauvegarde.
	- q. Etablissez l'itinéraire vers le site de sauvegarde.
	- r. Pensez à récupérer des bandes magnétiques supplémentaires, si nécessaire.
	- s. Emmenez des copies de la documentation du système et d'exploitation, ainsi que des manuels de procédure.
	- t. Assurez-vous que tout le personnel concerné connaît son rôle.
	- u. Avertissez les compagnies d'assurance.

### *Procédures de lancement de la reprise après un sinistre*

- 1. Prévenez le service de reprise après sinistre \_\_\_\_\_\_\_\_\_ et indiquez-lui le plan de reprise choisi.
	- **Remarque :** Le délai garanti de fourniture du service est décompté à partir du moment où \_\_\_\_\_\_\_\_\_ est averti du choix du plan de reprise.
		- a. Numéros à appeler en cas de sinistre

 $\sim$  ou  $\sim$ 

Numéros disponibles de \_\_\_\_\_\_\_\_ à \_\_\_\_\_\_\_\_ du lundi au vendredi.

<span id="page-22-0"></span>2. Numéro à appeler en cas de sinistre :

Ce numéro permet de signaler des sinistres le soir après les heures de bureau, le week-end et pendant les vacances. Merci d'utiliser ce numéro uniquement pour signaler un sinistre réel.

- 3. Indiquez à \_\_\_\_\_\_\_\_\_ une adresse de livraison des équipements (le cas échéant) ainsi qu'un contact principal et un contact secondaire pour coordonner les services (avec les numéros de téléphone auxquels ils peuvent être joints 24 heures sur 24).
- 4. Contactez les compagnies de téléphone et d'électricité et fixez des rendez-vous pour le raccordement aux services le cas échéant.
- 5. Avertissez immédiatement \_\_\_\_\_\_\_\_\_ en cas de modification du plan.

### **Section 7. Plan de reprise, site mobile**

- 1. Avertissez \_\_\_\_\_\_\_\_\_ de la nature du sinistre et de la nécessité de mettre en place le plan de site mobile.
- 2. Confirmez par écrit les informations de la notification par téléphone à \_\_\_\_\_\_\_\_\_ dans les 48 heures suivant la notification par téléphone.
- 3. Confirmez la disponibilité de tous les supports de sauvegarde nécessaires au chargement de la machine de sauvegarde.
- 4. Préparez un ordre d'achat couvrant l'utilisation de l'équipement de sauvegarde.
- 5. Avertissez \_\_\_\_\_\_\_\_\_ des dispositions prises en matière de véhicule de transport et de son emplacement éventuel (sur le côté de\_\_\_\_\_\_\_\_). (Voir le Plan de mise en place d'un site mobile de cette section.)
- 6. Selon les besoins en communications, avertissez l'opérateur téléphonique (\_\_\_\_\_\_\_\_) des possibles changements de lignes d'urgence.
- 7. Commencez à installer l'électricité et le téléphone à \_\_\_\_\_\_\_\_\_.
	- a. Les installations électriques et téléphoniques doivent pouvoir être raccordées à l'abri provisoire lorsque celui-ci est mis en place.
	- b. Au point d'entrée des lignes téléphoniques dans le bâtiment (\_\_\_\_\_\_\_\_\_), interrompez la liaison vers les contrôleurs d'administration (\_\_\_\_\_\_\_\_\_). Ces lignes sont reroutées vers les lignes allant au site mobile et sont connectées aux modems de ce dernier.

Les lignes reliant actuellement \_\_\_\_\_\_\_\_\_ et \_\_\_\_\_\_\_\_\_ sont alors connectées à l'unité mobile par des modems.

- c. Ceci peut obliger \_\_\_\_\_\_\_\_\_ à rediriger les lignes du complexe \_\_\_\_\_\_\_\_\_ vers une zone plus sûre en cas de sinistre.
- 8. Lorsque l'abri provisoire arrive, raccordez-le aux lignes électriques et effectuez les contrôles nécessaires.
- 9. Raccordez les lignes téléphoniques et effectuez les contrôles nécessaires.
- 10. Commencez à charger le système à partir des sauvegardes (voir la «Section 9. [Restauration](#page-23-0) de tout le [système»,](#page-23-0) à la page 16).
- 11. Commencez les opérations normales dès que possible :
	- a. Travaux quotidiens
	- b. Sauvegardes quotidiennes
	- c. Sauvegardes hebdomadaires
- 12. Définissez un planning de sauvegarde du système afin de pouvoir effectuer la restauration sur un ordinateur du site principal dès qu'un site sera disponible (utilisez les procédures de sauvegarde du système standard).
- 13. Sécurisez le site mobile et distribuez les clés aux personnes concernées.
- 14. Tenez un journal de maintenance de l'équipement mobile.

<span id="page-23-0"></span>Joignez le plan de mise en place d'un site mobile.

### *Plan de communications après sinistre*

Joignez le plan de communications après sinistre, comprenant les schémas de câblage.

### *Electricité*

Joignez le schéma du circuit électrique.

### **Section 8. Plan de reprise, site de secours**

Le service de reprise après incident fournit un site de secours, en remplacement du site sinistré. Ce site dispose d'un système de sauvegarde à usage temporaire, le temps que le site principal soit rétabli.

- 1. Avertissez \_\_\_\_\_\_\_\_\_ de la nature du sinistre et de la nécessité de mettre en place le plan de site de secours.
- 2. Demandez l'envoi par avion de modems à \_\_\_\_\_\_\_\_ pour les communications. (Voir \_\_\_\_\_\_\_\_ pour les communications pour le site de secours.)
- 3. Confirmez par écrit les informations de la notification par téléphone à\_\_\_\_\_\_\_\_\_ dans les 48 heures suivant la notification par téléphone.
- 4. Prenez les dispositions nécessaires au transport sur le site de secours de l'équipe des opérations.
- 5. Vérifiez que toutes les bandes nécessaires sont disponibles et emballées pour la restauration sur le système de sauvegarde.
- 6. Préparez un ordre d'achat couvrant l'utilisation du système de sauvegarde.
- 7. Vérifiez le matériel nécessaire à l'aide de la liste de contrôle avant de partir pour le site de secours.
- 8. Assurez-vous que l'équipe de reprise après incident sur le site sinistré dispose de toutes les informations nécessaires pour commencer la restauration du site. (Voir la «Section 12. [Reconstruction](#page-26-0) du site [sinistré»,](#page-26-0) à la page 19).
- 9. Prévoyez les frais de transport (avance d'argent).
- 10. A votre arrivée sur le site de secours, contactez le site principal pour établir les procédures de communications.
- 11. Vérifiez que tout le matériel est bien arrivé sur le site de secours.
- 12. Commencez à charger le système à partir des bandes de sauvegarde.
- 13. Commencez les opérations normales dès que possible :
	- a. Travaux quotidiens
	- b. Sauvegardes quotidiennes
	- c. Sauvegardes hebdomadaires
- 14. Définissez un planning de sauvegarde du système afin de pouvoir effectuer la restauration sur un ordinateur du site principal.

### *Configuration du système du site de secours*

Joignez la configuration du système du site de secours.

### **Section 9. Restauration de tout le système**

Pour que votre système revienne à son état antérieur au sinistre, utilisez les procédures de reprise après une perte totale du système décrites dans le document *Backup and Recovery Guide, SC41-5304-07*.

*Avant de commencer :* recherchez les bandes, informations, et équipements suivants dans le coffre de bandes sur site ou sur le lieu de stockage hors site :

- v Si vous effectuez l'installation à partir de l'unité d'installation de secours, vous aurez besoin de vos supports de bandes et du support CD-ROM contenant le microcode.
- v Toutes les bandes de la dernière sauvegarde complète.
- v Les dernières bandes de sauvegarde des données de sécurité (commandes SAVSECDTA ou SAVSYS)
- v Les dernières bandes de sauvegarde de votre configuration, si nécessaire
- v Toutes les bandes contenant les journaux et les récepteurs de journal sauvegardés depuis la dernière opération de sauvegarde quotidienne
- v Toutes les bandes de la dernière opération de sauvegarde quotidienne
- v Liste des PTF (stockée avec les bandes de la dernière sauvegarde complète, les bandes de sauvegarde hebdomadaire ou les deux)
- v Liste des bandes de la dernière opération de sauvegarde complète
- v Liste des bandes de la dernière opération de sauvegarde hebdomadaire
- v Liste des bandes des sauvegardes quotidiennes
- v Historique de la dernière opération de sauvegarde complète
- v Historique de la dernière opération de sauvegarde hebdomadaire
- v Historique des opérations de sauvegarde quotidienne
- v Le manuel d'*installation, de mise à niveau ou de suppression du système d'exploitation i5/OS et des logiciels associés*
- v Le manuel de *sauvegarde et de reprise sur incident*
- Répertoire téléphonique
- Manuel des modems
- Trousse à outils

### **Section 10. Processus de reconstruction**

L'équipe d'encadrement doit évaluer les dégâts et commencer la reconstruction d'un nouveau centre de données.

Si le site initial doit être restauré ou remplacé, les facteurs suivants doivent être pris en considération :

- v Quelle est la disponibilité projetée de l'ensemble de l'équipement informatique nécessaire ?
- v Serait-ce plus efficace de mettre à niveau les systèmes informatiques avec des équipements plus récents ?
- v Quelle est la durée estimée des réparations ou de la construction du site de données ?
- v Existe-t-il un autre site susceptible d'être mis à niveau plus facilement pour devenir un centre informatique ?

Une fois que la décision de reconstruire le centre de données a été prise, passez à la [«Section](#page-26-0) 12. [Reconstruction](#page-26-0) du site sinistré», à la page 19.

### **Section 11. Test du plan de reprise après incident**

Pour que la détermination des risques soit efficace, il est important de tester et d'évaluer régulièrement le plan. Les opérations de traitement de données sont volatiles par nature, nécessitant des changements fréquents d'équipements, de programmes et de documentation. Ces actions font qu'il est important de ne pas considérer le plan comme un document figé. Utilisez les listes de contrôle ci-après pour vous aider à exécuter vos tests et à déterminer les éléments à tester.

#### *Tableau 8. Exécution d'un test de reprise*

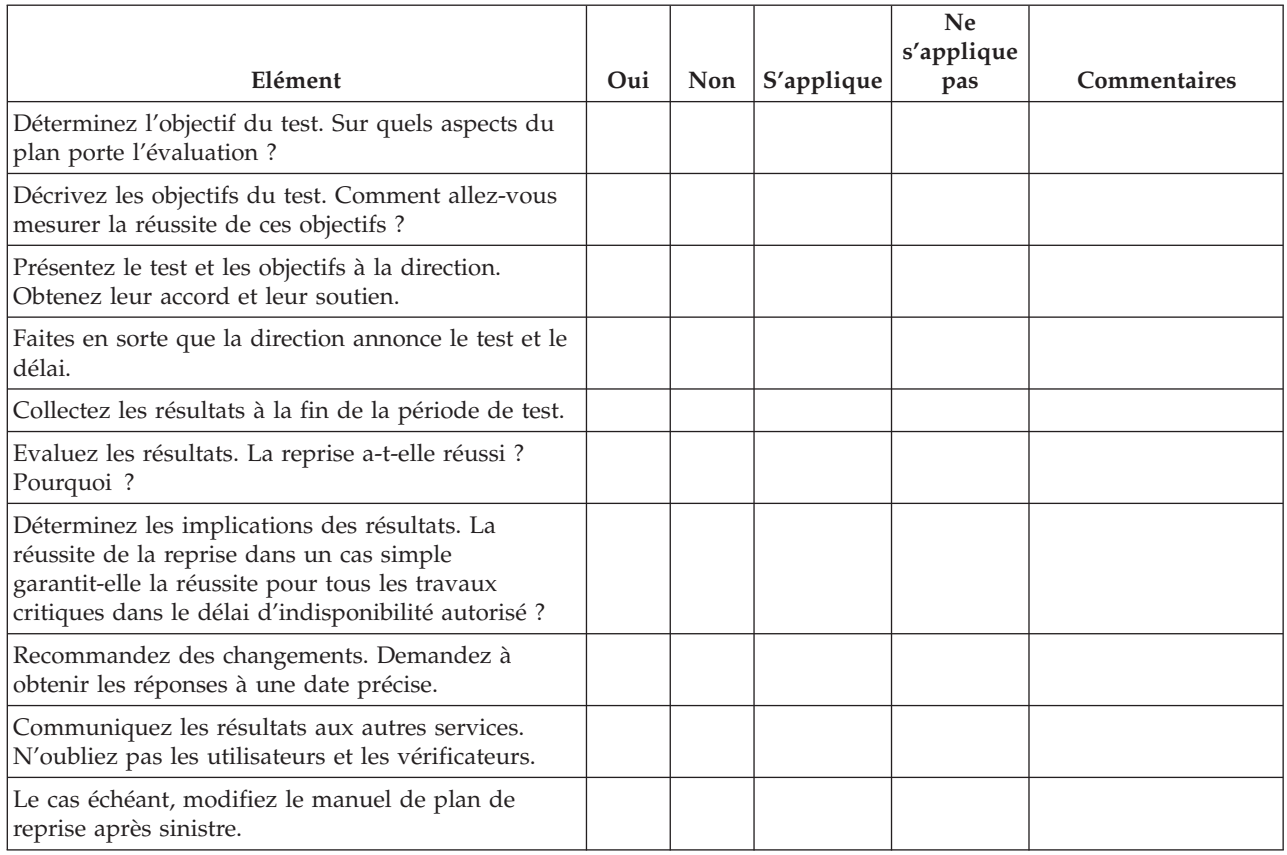

### *Tableau 9. Eléments à tester*

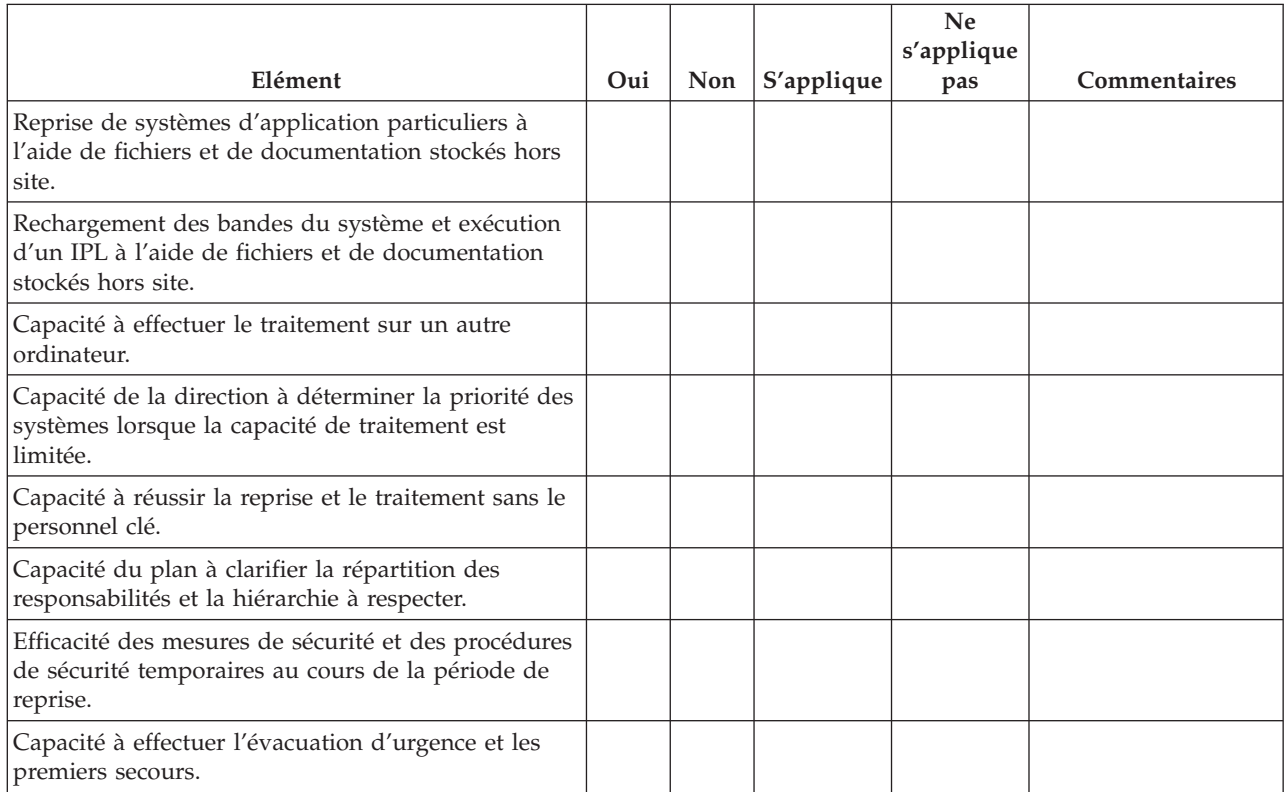

#### <span id="page-26-0"></span>*Tableau 9. Eléments à tester (suite)*

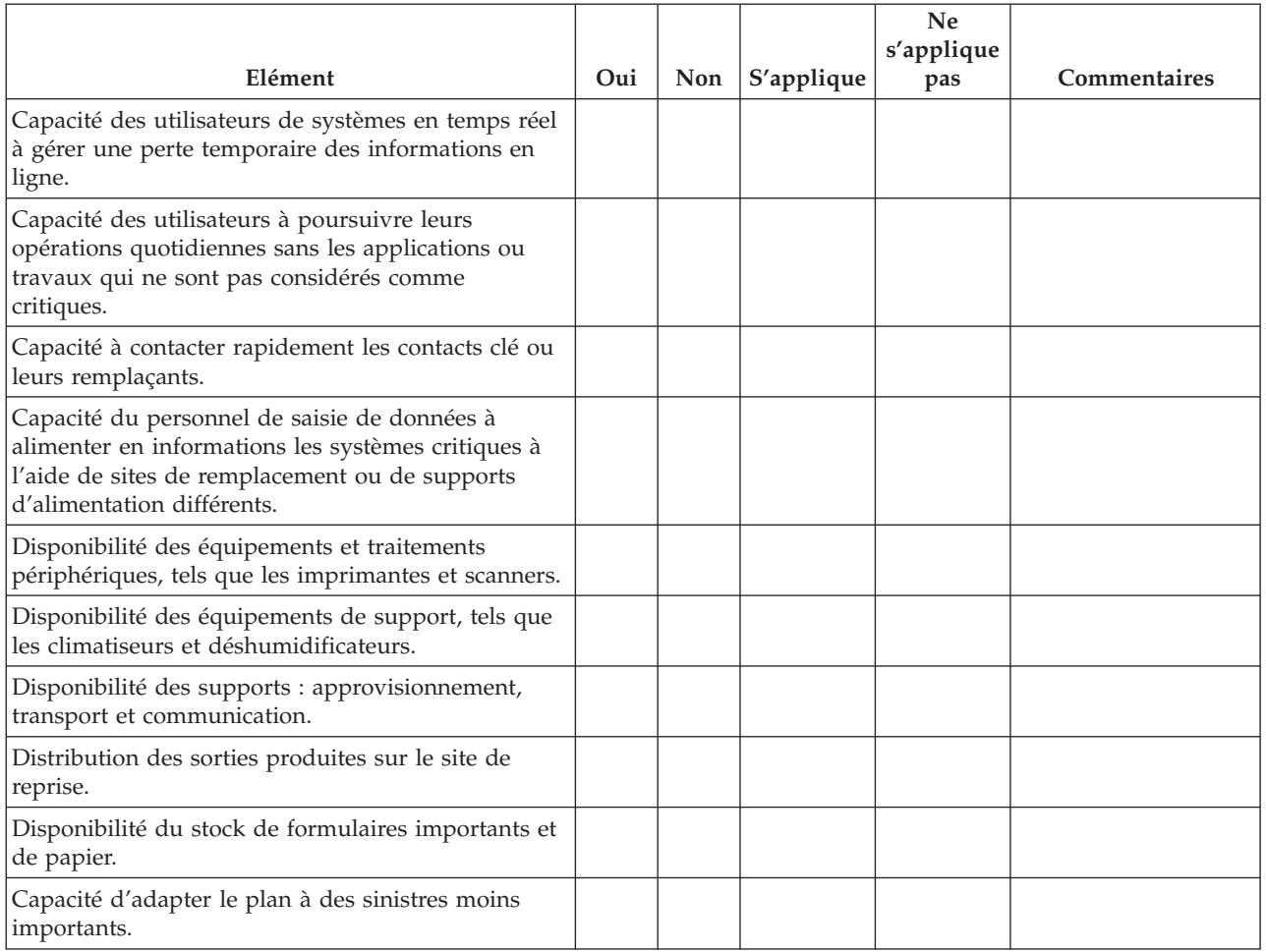

### **Section 12. Reconstruction du site sinistré**

- v Schéma d'implantation du centre de données.
- v Déterminez les besoins actuels en matériel et les solutions de remplacement possibles. (Voir la [«Section](#page-19-0) 4. Profil [d'inventaire»,](#page-19-0) à la page 12.)
- v Superficie du centre de données, besoins d'énergie et exigences de sécurité.
	- Superficie \_\_\_\_\_\_\_\_
	- Alimentation électrique \_\_\_\_\_\_\_\_
	- Exigences de sécurité : zone fermée, avec de préférence une serrure à combinaison sur une porte.
	- Charpente du sol au plafond
	- Détecteurs de température, d'eau, de fumée, de flammes et de mouvement
	- Faux plancher

### *Fournisseurs*

### *Schéma d'implantation*

Joignez le schéma d'implantation proposé.

# **Section 13. Enregistrement des modifications du plan**

Gardez votre plan à jour. Enregistrez toutes les modifications de votre configuration, vos applications et vos plannings et procédures de sauvegarde. Imprimez par exemple la liste de votre matériel local actuel en entrant la commande :

DSPHDWRSC OUTPUT(\*PRINT) **Information associée**

DSPHDWRSC

# <span id="page-28-0"></span>**Annexe. Remarques**

Ce document a été créé pour des produits et des services proposés aux Etats-Unis.

IBM peut contenir des informations ou des références concernant certains produits, logiciels ou services IBM non annoncés dans ce pays. Contactez votre interlocuteur IBM pour plus d'informations sur les produits et les services disponibles dans votre région. Toute référence à un produit, logiciel ou service IBM n'implique pas que seul ce produit, logiciel ou service IBM puisse être utilisé. Tout autre élément fonctionnellement équivalent peut être utilisé, s'il n'enfreint aucun droit de propriété intellectuelle IBM. Il est de la responsabilité de l'utilisateur d'évaluer et de vérifier lui-même les installations et applications réalisées avec des produits, logiciels ou services non-IBM.

IBM peut détenir des brevets ou des demandes de brevet couvrant les produits décrits dans ce document. La remise de ce document ne vous donne aucun droit de licence sur ces brevets ou demandes de brevet. Si vous désirez recevoir des informations concernant l'acquisition de licences, veuillez en faire la demande par écrit à l'adresse suivante :

IBM EMEA Director of Licensing IBM Europe Middle-East Africa Tour Descartes La Défense 5 2, avenue Gambetta 92066 - Paris-La Défense CEDEX France

Pour le Canada, veuillez adresser votre courrier à :

IBM Director of Commercial Relations IBM Canada Ltd. 3600 Steeles Avenue East Markham, Ontario L3R 9Z7 Canada

Les informations sur les licences concernant les produits utilisant un jeu de caractères double octet peuvent être obtenues en contactant IBM Intellectual Property Department ou en écrivant à l'adresse suivante :

IBM World Trade Asia Corporation Licensing 2-31 Roppongi 3-chome, Minato-ku Tokyo 106-0032, Japon

**Le paragraphe suivant ne s'applique ni au Royaume-Uni, ni dans aucun pays dans lequel il serait contraire aux lois locales.** LES PUBLICATIONS SONT LIVREES «EN L'ETAT» SANS AUCUNE GARANTIE EXPLICITE OU IMPLICITE. IBM DECLINE NOTAMMENT TOUTE RESPONSABILITE RELATIVE A CES PUBLICATIONS EN CAS DE CONTREFAÇON AINSI QU'EN CAS DE DEFAUT D'APTITUDE A L'EXECUTION D'UN TRAVAIL DONNE. Certaines juridictions n'autorisent pas l'exclusion des garanties implicites, auquel cas l'exclusion ci-dessus ne vous sera pas applicable.

Le présent document peut contenir des inexactitudes ou des coquilles. Ce document est mis à jour périodiquement. Chaque nouvelle édition inclut les mises à jour. IBM peut modifier sans préavis les produits et logiciels décrits dans ce document.

Les références à des sites Web non IBM sont fournies à titre d'information uniquement et n'impliquent en aucun cas une adhésion aux données qu'ils contiennent. Les éléments figurant sur ces sites Web ne font pas partie des éléments de ce produit IBM et l'utilisation de ces sites relève de votre seule responsabilité.

IBM pourra utiliser ou diffuser, de toute manière qu'elle jugera appropriée et sans aucune obligation de sa part, tout ou partie des informations qui lui seront fournies.

Les licenciés souhaitant obtenir des informations permettant : (i) l'échange des données entre des logiciels créés de façon indépendante et d'autres logiciels (dont celui-ci), et (ii) l'utilisation mutuelle des données ainsi échangées, doivent adresser leur demande à :

IBM Corporation Software Interoperability Coordinator, Department YBWA 3605 Highway 52 N Rochester, MN 55901 U.S.A.

Ces informations peuvent être soumises à des conditions particulières, prévoyant notamment le paiement d'une redevance.

Le logiciel sous licence décrit dans ce document et tous les éléments sous licence disponibles s'y | rapportant sont fournis par IBM conformément aux dispositions de l'ICA (IBM Customer Agreement), | des Conditions Internationales d'Utilisation de Logiciels IBM, des Conditions d'Utilisation du Code |

Machine IBM ou de tout autre contrat équivalent. |

Les données de performance indiquées dans ce document ont été déterminées dans un environnement contrôlé. Par conséquent, les résultats peuvent varier de manière significative selon l'environnement d'exploitation utilisé. Certaines mesures évaluées sur des systèmes en cours de développement ne sont pas garanties sur tous les systèmes disponibles. En outre, elles peuvent résulter d'extrapolations. Les résultats peuvent donc varier. Il incombe aux utilisateurs de ce document de vérifier si ces données sont applicables à leur environnement d'exploitation.

Les informations concernant des produits non IBM ont été obtenues auprès des fournisseurs de ces produits, par l'intermédiaire d'annonces publiques ou via d'autres sources disponibles. IBM n'a pas testé ces produits et ne peut confirmer l'exactitude de leurs performances ni leur compatibilité. Elle ne peut recevoir aucune réclamation concernant des produits non-IBM. Toute question concernant les performances de produits non IBM doit être adressée aux fournisseurs de ces produits.

Le présent document peut contenir des exemples de données et de rapports utilisés couramment dans l'environnement professionnel. Ces exemples mentionnent des noms fictifs de personnes, de sociétés, de marques ou de produits à des fins illustratives ou explicatives uniquement. Toute ressemblance avec des noms de personnes, de sociétés ou des données réelles serait purement fortuite.

### LICENCE DE COPYRIGHT :

Le présent logiciel contient des exemples de programmes d'application en langage source destinés à illustrer les techniques de programmation sur différentes plateformes d'exploitation. Vous avez le droit de copier, de modifier et de distribuer ces exemples de programmes sous quelque forme que ce soit et sans paiement d'aucune redevance à IBM, à des fins de développement, d'utilisation, de vente ou de distribution de programmes d'application conformes aux interfaces de programmation des plateformes pour lesquels ils ont été écrits ou aux interfaces de programmation IBM. Ces exemples de programmes n'ont pas été rigoureusement testés dans toutes les conditions. Par conséquent, IBM, ne peut garantir expressément ou implicitement la fiabilité, la maintenabilité ou le fonctionnement de ces programmes.

Toute copie totale ou partielle de ces programmes exemples et des oeuvres qui en sont dérivées doit comprendre une notice de copyright, libellée comme suit :

<span id="page-30-0"></span>© (nom de votre société) (année). Des segments de code sont dérivés des Programmes exemples d'IBM Corp. Programmes exemples. © Copyright IBM Corp. \_entrez l'année ou les années\_. All rights reserved.

Si vous visualisez ces informations en ligne, il se peut que les photographies et illustrations en couleur n'apparaissent pas à l'écran.

# **Marques**

Les termes qui suivent sont des marques d'International Business Machines Corporation aux Etats-Unis et/ou dans certains autres pays :

- eServer |
- IBM |
- IBM(logo) |
- iSeries |
- i5/OS |

Les autres noms de sociétés, de produits et de services peuvent appartenir à des tiers.

# **Dispositions**

Les droits d'utilisation relatifs à ces publications sont soumis aux dispositions suivantes.

**Usage personnel :** vous pouvez reproduire ces publications pour votre usage personnel, non commercial, sous réserve que toutes les mentions de propriété soient conservées. Vous ne pouvez distribuer ou publier tout ou partie de ces publications ou en faire des oeuvres dérivées sans le consentement exprès d'IBM.

**Usage commercial :** vous pouvez reproduire, distribuer et afficher ces publications uniquement au sein de votre entreprise, sous réserve que toutes les mentions de propriété soient conservées. Vous ne pouvez reproduire, distribuer, afficher ou publier tout ou partie de ces publications en dehors de votre entreprise, ou en faire des œuvres dérivées, sans le consentement exprès d'IBM.

Excepté les droits d'utilisation expressément accordés dans ce document, aucun autre droit, licence ou autorisation, implicite ou explicite, n'est accordé pour ces publications ou autres informations, données, logiciels ou droits de propriété intellectuelle contenus dans ces publications.

IBM se réserve le droit de retirer les autorisations accordées ici si, à sa discrétion, l'utilisation des publications s'avère préjudiciable à ses intérêts ou que, selon son appréciation, les instructions susmentionnées n'ont pas été respectées.

Vous ne pouvez télécharger, exporter ou réexporter ces informations qu'en total accord avec toutes les lois et règlements applicables dans votre pays, y compris les lois et règlements américains relatifs à l'exportation.

IBM N'OCTROIE AUCUNE GARANTIE SUR LE CONTENU DE CES PUBLICATIONS. LES PUBLICATIONS SONT LIVREES EN L'ETAT SANS AUCUNE GARANTIE EXPLICITE OU IMPLICITE. IBM DECLINE NOTAMMENT TOUTE RESPONSABILITE RELATIVE A CES PUBLICATIONS EN CAS DE CONTREFAÇON AINSI QU'EN CAS DE DEFAUT D'APTITUDE A L'EXECUTION D'UN TRAVAIL DONNE.

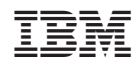